## Anmeldung Beschaffungsttrends.at:

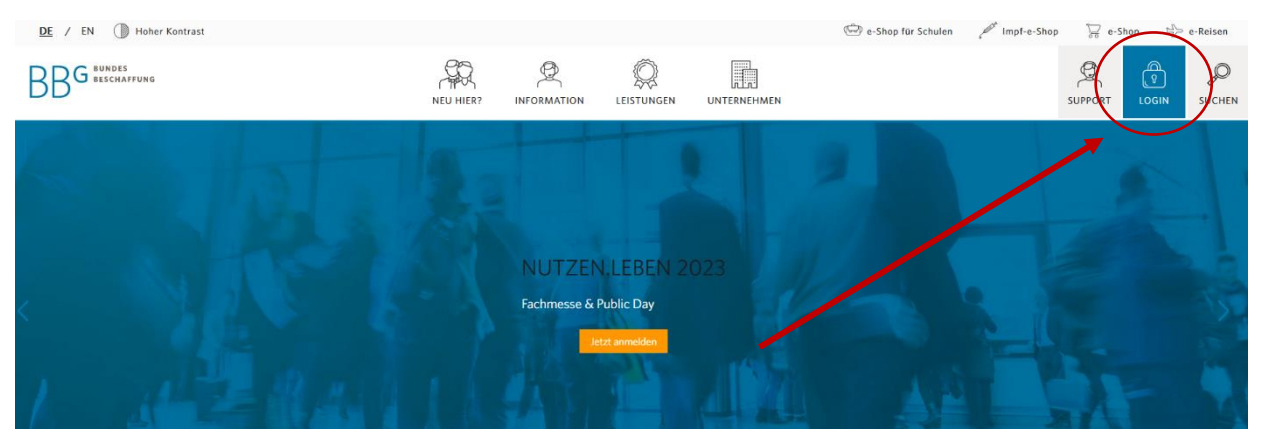

- 1. [www.bbg.gv.at](http://www.bbg.gv.at/)
- 2. Im BBG Portal registrieren (oder einloggen)
- 3. Bei Registrierung Validierungsmail bestätigen
- 4. Im BBG Portal einloggen

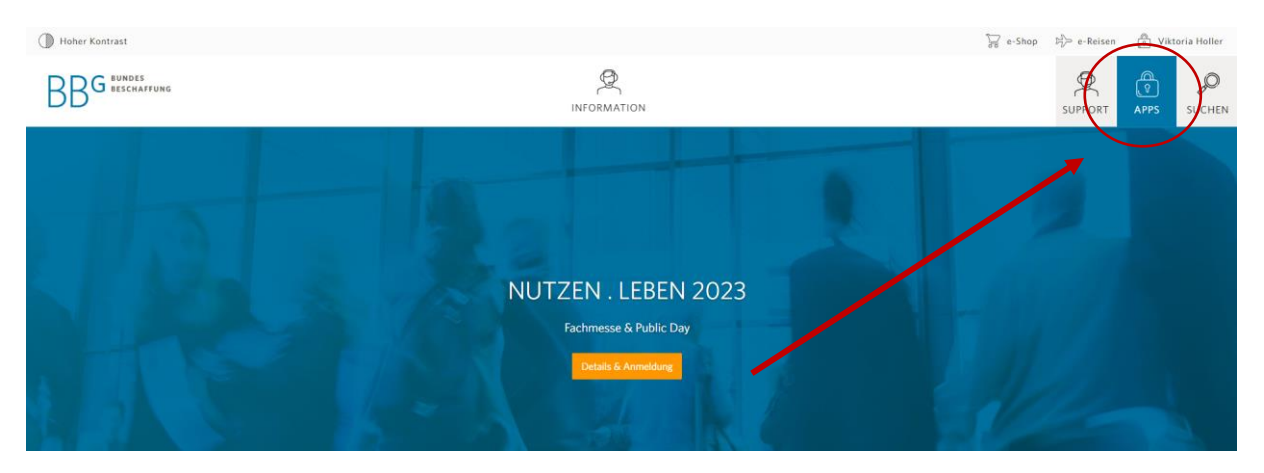

5. Auf "APPS" klicken

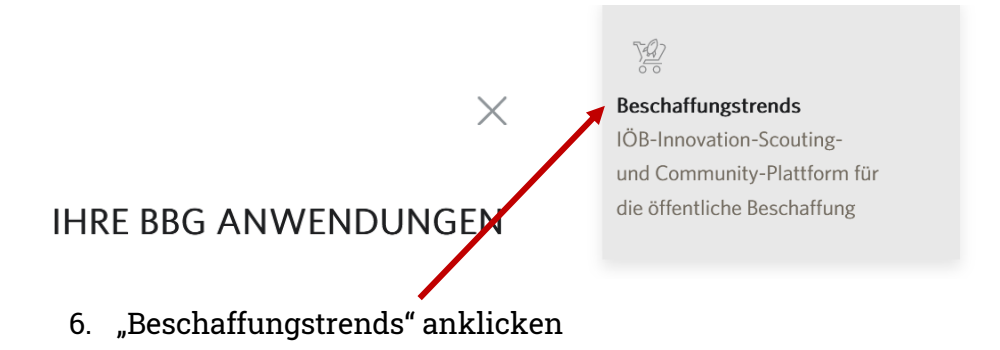

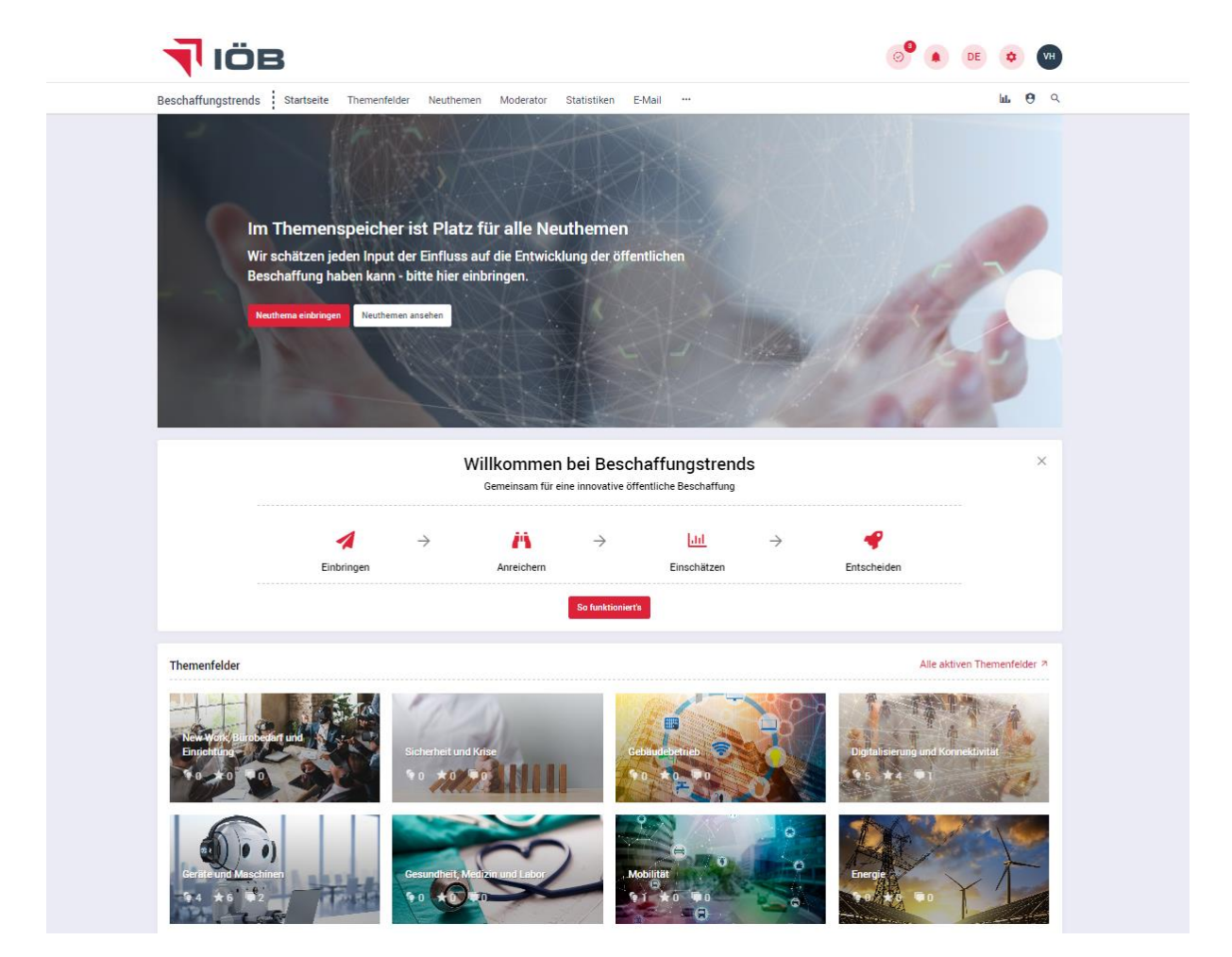

7. Login auf Beschaffungstrends.at erfolgt